## **[Instalacja tłumaczeń z](https://pomoc.comarch.pl/altum/2023/documentation/instalacja-tlumaczen-z-poziomu-comarch-erp-auto-update/) [poziomu Comarch ERP Auto](https://pomoc.comarch.pl/altum/2023/documentation/instalacja-tlumaczen-z-poziomu-comarch-erp-auto-update/) [Update](https://pomoc.comarch.pl/altum/2023/documentation/instalacja-tlumaczen-z-poziomu-comarch-erp-auto-update/)**

Aby uruchomić aplikację Comarch ERP Altum w nowej wersji językowej, dodane za pomocą programu Comarch Translator tłumaczenia można zainstalować do aplikacji z wykorzystaniem narzędzia [Comarch ERP Auto Update.](https://pomoc.comarch.pl/altum/documentation/instalacja-i-uruchomienie/autoupdate/)

Uwaga

Inna metoda instalacji tłumaczeń, obsługiwana wyłącznie za pomocą aplikacji Comarch Translator, opisana jest w artykule *[Generowanie plików tłumaczeń](https://pomoc.comarch.pl/altum/documentation/instalacja-i-uruchomienie/comarch-translator/tlumaczenie-za-pomoca-comarch-translator/generowanie-plikow-tlumaczen/)*.

W przypadku pracy z systemem w strukturze rozproszonej, np. w integracji z Comarch POS, zalecane jest wygenerowanie bibliotek (plików z uzupełnionymi tłumaczeniami) po zakończeniu procesu tłumaczenia, a następnie wgranie ich za pomocą funkcji instalacji języka w Comarch ERP Auto Update. W celu dodania tłumaczeń z poziomu Comarch ERP Auto Update, należy wcześniej zainstalować program [Kreator dodatków](https://pomoc.comarch.pl/altum/documentation/instalacja-i-uruchomienie/autoupdate/kreator-dodatkow/).

Aby zainstalować tłumaczenia za pomocą Comarch ERP Auto Update, w drugim etapie tworzenia dodatków należy wybrać jedną z dostępnych akcji: *Altum – instalacja języka* lub *POS – instalacja języka*. Akcja ta polega na kopiowaniu bibliotek z wygenerowanymi tłumaczeniami (pliki resource.dll) do odpowiednich katalogów w głównym katalogu instalacyjnym systemu Comarch ERP Altum lub Comarch POS. Taki sposób instalacji tłumaczeń nie wymaga wcześniejszego dodawania języka do [menadżera baz](https://pomoc.comarch.pl/altum/documentation/instalacja-i-uruchomienie/menadzer-baz/) w Comarch ERP Altum. Po zainstalowaniu tłumaczeń język, w którym zostały dodane tłumaczenia, zostaje automatycznie udostępniony w oknie logowania do Comarch ERP Altum jako nowa wersja językowa systemu.

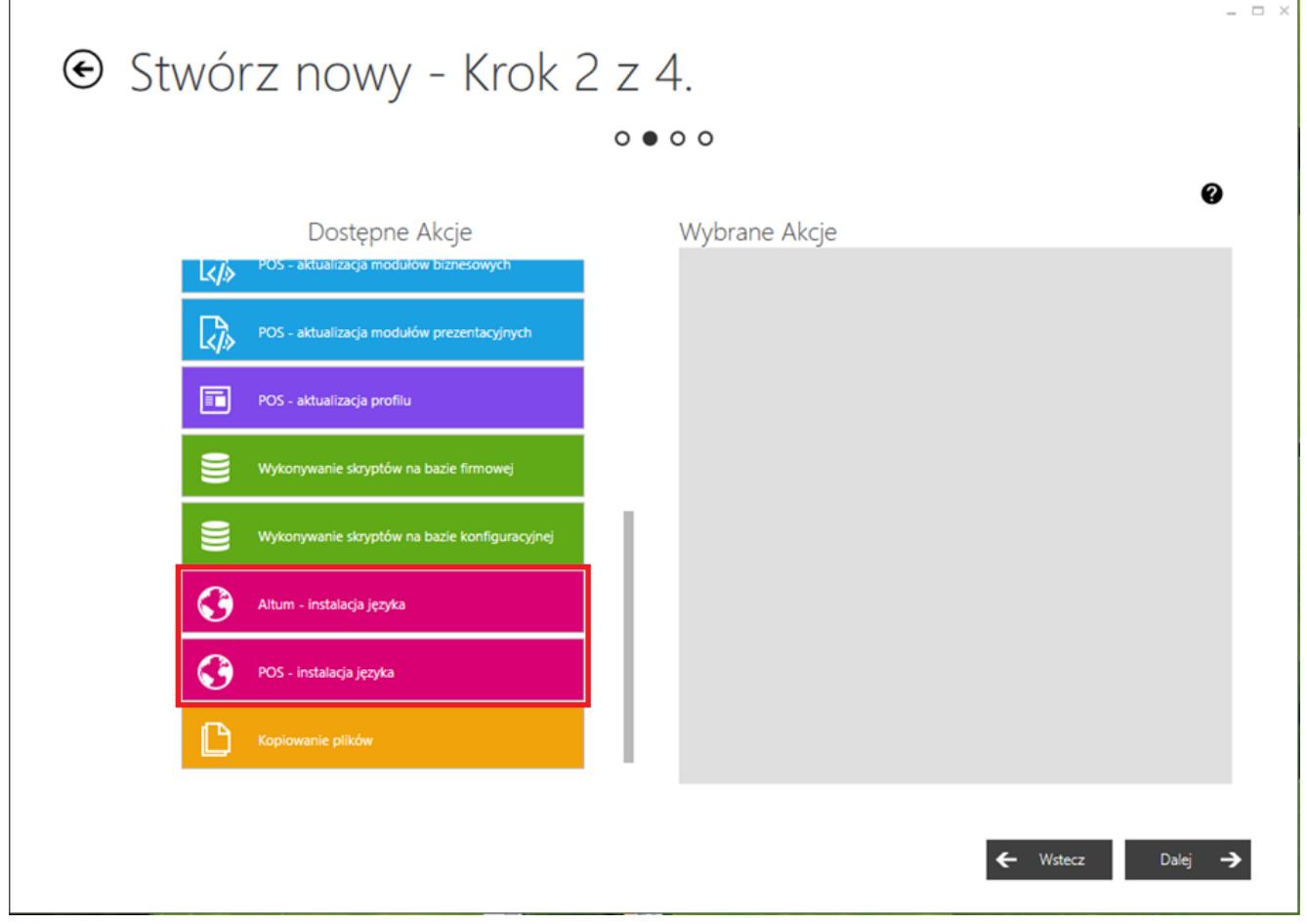

Instalacja modułu językowego dla Comarch ERP Altum oraz Comarch ERP Altum POS

Opis słowników uniwersalnych związanych z językami w systemie Comarch ERP Altum znajduje się w artykule *[Słowniki uniwersalne](https://pomoc.comarch.pl/altum/documentation/konfiguracja-systemu/slowniki-uniwersalne/lista-predefiniowana/) [– Lista predefiniowana](https://pomoc.comarch.pl/altum/documentation/konfiguracja-systemu/slowniki-uniwersalne/lista-predefiniowana/)*.